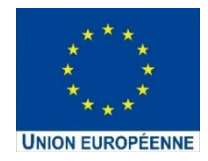

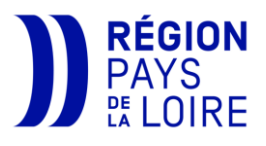

# **GUIDE EXPLICATIF DE DEMANDE DE PAIEMENT FEDER** À RENSEIGNER SUR Le Portail-des-Aides de la Région

# 1. [Rappel sur les étapes principales](#page-2-0) de la vie d'un dossier de [demande d'aide FEDER](#page-2-0)

# 2. [Modalité de demande de paiement](#page-2-1)

- 2.1. [Demande d'acompte](#page-3-0) ou de solde
- 2.2. [Étapes préparatoires pour faire une demande de paiement FEDER](#page-3-1)
- 2.3. Liste des [pièces justificatives à fournir](#page-4-0)
- 2.4. [Liste des modèles de documents](#page-5-0) annexes à compléter
- <span id="page-1-0"></span>2.5. [Marches à suivre sur le Portail-des-Aides pour](#page-1-0) faire une demande de paiement

2

# 3. À la suite de [votre demande de paiement](#page-13-0) :

Instruction - [Contrôle de service fait](#page-13-0) - visite sur place

# [4. Versement de l'aide](#page-14-0) FEDER

# <span id="page-2-0"></span>**1. Rappel sur les étapes principales de la vie administrative d'une demande d'aide FEDER :**

# **Demande d'aide FEDER**

Je dépose ma demande d'aide FEDER sur le Portail-des-Aides

Le dossier de demande d'aide est reçu et instruit par le service instructeur FEDER

Une fois l'instruction du dossier terminé, mon dossier passe pour une revue : - à une instance consultative (IRSP) - à un comité technique (Sauf dans le cadre des opérations ITI)

Mon dossier est ensuite présenté pour la décision de la Présidente du Conseil Régional

À la suite du vote favorable de la Présidente, une convention sera signée par moi en tant que porteur de projet et la Direction.

Aucune demande de paiement ne sera traitée tant que la convention attributive d'aide n'aura pas été signée par les deux parties.

# **Demande de paiement**

Après la signature bilatérale de la convention, je me renseigne sur la procédure de demande de paiement en lisant le guide dédié à ce sujet. Grâce à ce guide :

- Je prépare les questions auxquelles je dois répondre lorsque je dépose ma demande de paiement

- Je prépare les pièces justificatives
- Je télécharge et complète les fichiers annexes Liens disponibles dans le guide

<span id="page-2-1"></span>Je dépose ma demande de paiement (acompte ou solde).

Une fois la demande déposée, je reçois un accusé de réception envoyé par le Portail-des-Aides.

Le gestionnaire du FEDER prend en charge l'instruction de la demande de paiement. Ma demande de paiement fera l'objet d'un contrôle (contrôle de service fait) par l'autorité de gestion.

Le versement partiel ou total de la subvention sera envisagé.

# **2. Modalités de demande de paiement**

### <span id="page-3-0"></span>**2.1. Demande d'acompte ou de solde**

Une fois que la convention a été signée par les deux parties, vous êtes autorisé à déposer votre demande de paiement.

 Veuillez noter que vous ne devez en aucun cas déposer votre demande de paiement AVANT que la convention ne soit signée par les 2 parties.

Toutes les demandes de paiement, qu'il s'agisse d'un acompte intermédiaire ou du solde final, doivent être déposées sur le « Portail des aides ». Il existe deux types de demandes que vous pouvez sélectionner lors de la demande de paiement :

- **L'acompte** qui correspond à une partie de la subvention destinée aux opérations en cours de réalisation. Il s'agit alors d'un « bilan intermédiaire ».
- **Le solde** qui est versé une fois que les opérations sont terminées et que le projet est entièrement réalisé. Cette demande correspond à un « bilan final ».
- Le Conseil régional des Pays de la Loire, en tant qu'autorité de gestion ne verse pas d'avance.

 Il est recommandé aux bénéficiaires d'aide FEDER de privilégier **une demande de paiement unique (solde)** à la fin de la réalisation de l'opération.

**Uniquement demande solde** pour les opérations relatives à l'AXE 4, l'AXE 5 et l'AXE 6, dont la période d'exécution s'étend jusqu'au 30 juin 2025, seules les demandes de solde sont acceptées.

**Dans le cas des opérations pluriannuelles,** le bénéficiaire peut présenter au maximum une demande d'acompte par an qui permet d'appeler le versement d'une tranche annuelle d'exécution.

Chaque demande de paiement fera l'objet d'un contrôle de service fait par l'autorité de gestion (Page 12).

### <span id="page-3-1"></span>**2.2. Étapes préparatoires pour faire une demande de paiement FEDER**

Avant de soumettre votre demande de paiement sur le Portail des aides :

- **1.** Téléchargez le présent guide et préparez à l'avance :
	- Les **pièces justificatives** et les **documents annexes** à compléter et à signer (Page 5)
	- La liste des questions de la demande de paiement sur le Portail-des-Aides (Pages 8 et 9)
- **2.** Avant d'envoyer votre demande de paiement FEDER, vous avez la possibilité de contacter :
	- Numéro de service FEDER : 0228206618
	- Numéro de gestionnaire en charge de votre demande de paiement, qui vous a été communiqué après la signature de la convention.

**3.** Connectez-vous au [Portail des aides](https://les-aides.paysdelaloire.fr/account-management/prod-demandeurs/ux/#/login?redirectTo=https:%2F%2Fles-aides.paysdelaloire.fr%2Faides%2F%23%2Fprod%2Fconnecte%2FF_FEDER%2Fdepot%2Fsimple&jwtKey=jwt-prod-portail-depot-demande-aides&footer=https:%2F%2Fles-aides.paysdelaloire.fr%2Faides%2F%23%2Fprod%2Fmentions-legales,Mentions%20l%C3%A9gales,_self)  $\star$  en utilisant le même compte que celui créé pour le dépôt de votre demande de subvention. Sauf en cas de délégation de la demande de paiement à une autre structure (bénéficiaire)

**4.** Procédez à la soumission de votre demande de paiement.

→ Une fois votre demande transmise, vous recevrez <u>un accusé de réception</u> par courriel envoyé par le Portaildes-Aides.

### <span id="page-4-0"></span>**2.3. Liste des pièces justificatives**

La **checklist**, transmise lors du conventionnement par le gestionnaire en charge de votre dossier est **votre source principale des pièces justificatives**. Elle contient la liste des documents adaptés à votre opération.

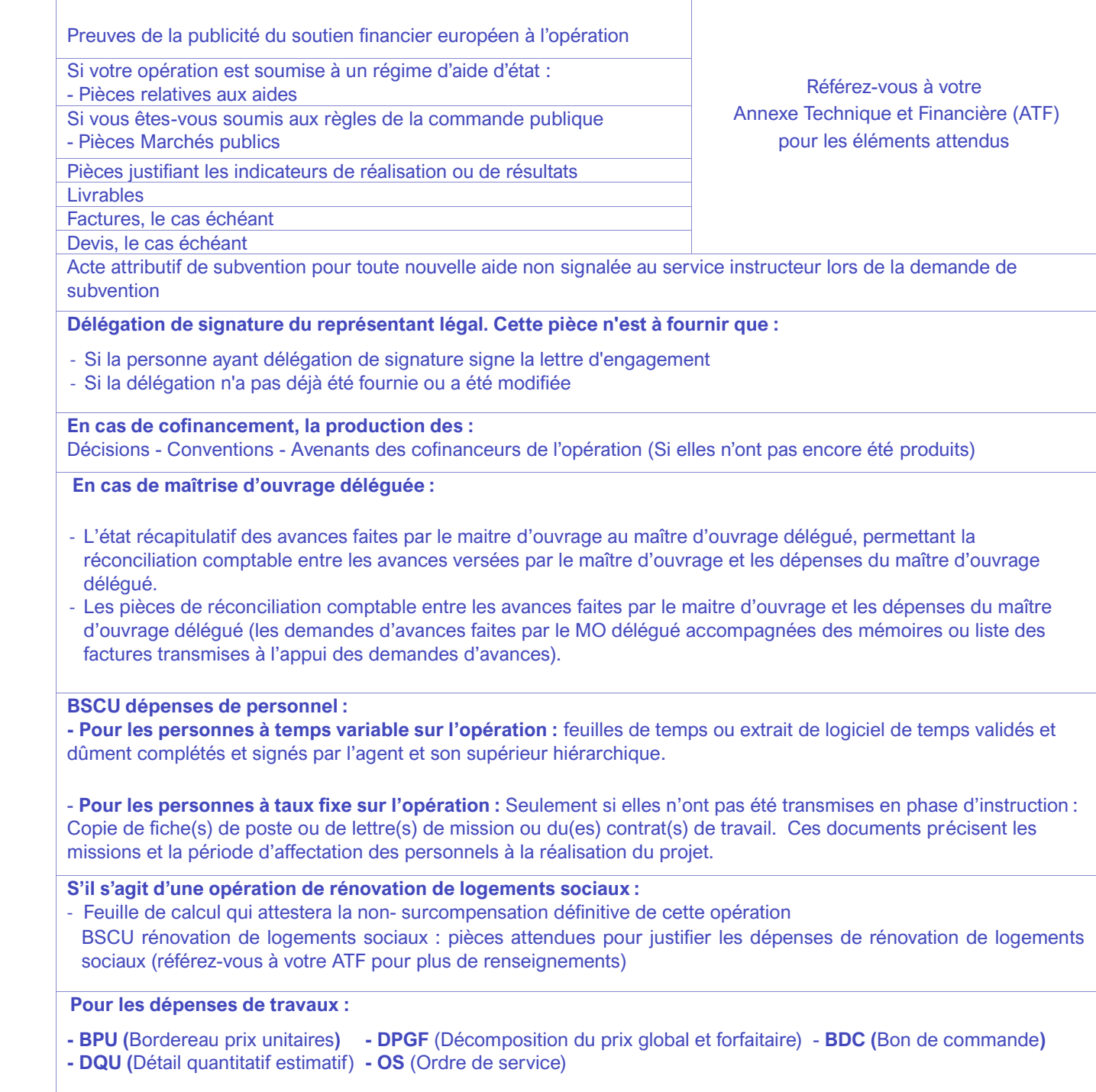

 **Des pièces complémentaires** peuvent vous être demandées lors de l'instruction de votre demande de paiement.

### <span id="page-5-0"></span>**2.4. La liste des documents à compléter**

Vous trouverez les modèles correspondants à télécharger sur le site de la Région.

Lettre d'engagement - Modèle disponible sur le site de la Région :

#### **Etat récapitulatif des ressources**

L'état récapitulatif certifié des cofinancements réellement encaissés, conformément au modèle d'état récapitulatif

#### - **Etat récapitulatif des dépenses :**

- Un état récapitulatif certifiant payées et exactes les dépenses présentées par le bénéficiaire pour réaliser l'opération - En cas de frais de personnel financés par le FEDER, merci de compléter l'onglet Récap frais de personnel

**Fiche de suivi de temps** 

**Rapport d'activité + Aide à la saisie de rapport d'activité** 

#### **[Cliquez ici pour les télécharger](https://www.paysdelaloire.fr/mon-conseil-regional/les-missions-regionales/europe/solliciter-les-fonds-europeens/feder-economie-developpement-solidaire-et-durable-des-territoires)**

Les documents se trouvent en bas de la page dans la zone : Demande de paiement FEDER 2021-2027 - Documents à compléter

## **2.5. Marche à suivre pour faire une demande de paiement sur le Portaildes-Aides**

[Cliquez sur ce lien pour accéder au](https://les-aides.paysdelaloire.fr/account-management/prod-demandeurs/ux/#/login?redirectTo=https:%2F%2Fles-aides.paysdelaloire.fr%2Faides%2F%23%2Fprod%2Fconnecte%2FF_FEDER%2Fdepot%2Fsimple&jwtKey=jwt-prod-portail-depot-demande-aides&footer=https:%2F%2Fles-aides.paysdelaloire.fr%2Faides%2F%23%2Fprod%2Fmentions-legales,Mentions%20l%C3%A9gales,_self) Portail des Aides

Une fois que votre dossier a été voté et que la convention a été signée bilatéralement et notifiée, le bouton

Demander un paiement s'affiche dans votre dossier. Cliquez sur ce bouton et démarrez votre demande de paiement.

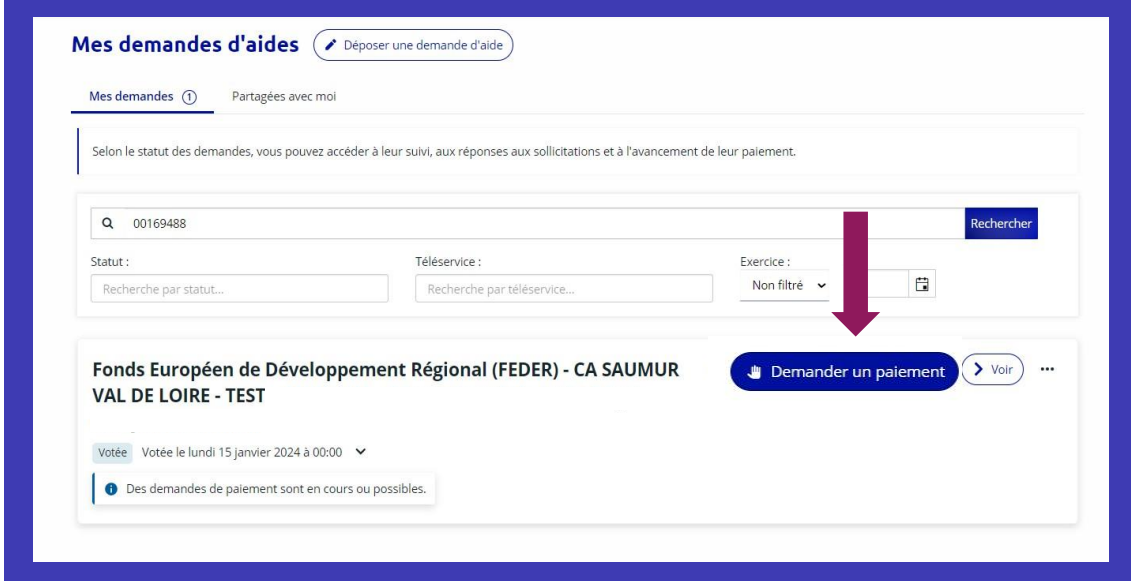

La procédure de demande de paiement sur le Portail-des-Aides s'articule autour de quatre grandes étapes :

- **Etape 1 :** Sélection de type de demande
- **Etape 2 :** Informations générales de demande de paiement
- **Etape 3 :** Pièces Justificatives
- **Etape 4 :** Récapitulatif de votre demande

 **Attention – Pour enregistrer vos données saisies,** il n'y a pas de bouton de sauvegarde à la fin de chaque étape. En passant à l'étape **précédente**, les données saisies sur la page en cours seront sauvegardées.

**Etape 1 :** Type de paiement

Il est nécessaire de renseigner le type de paiement de l'aide FEDER sollicitée. Pour le « Type de paiement », sélectionnez : **Acompte** ou **solde**

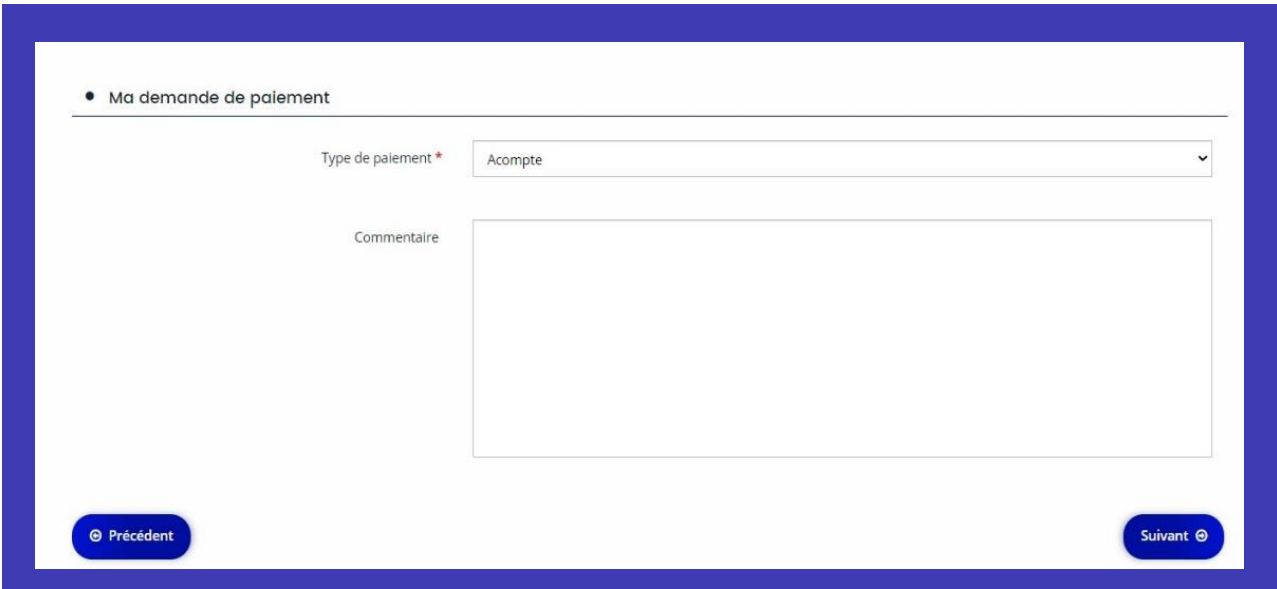

## **Etape 2 :** Informations générales

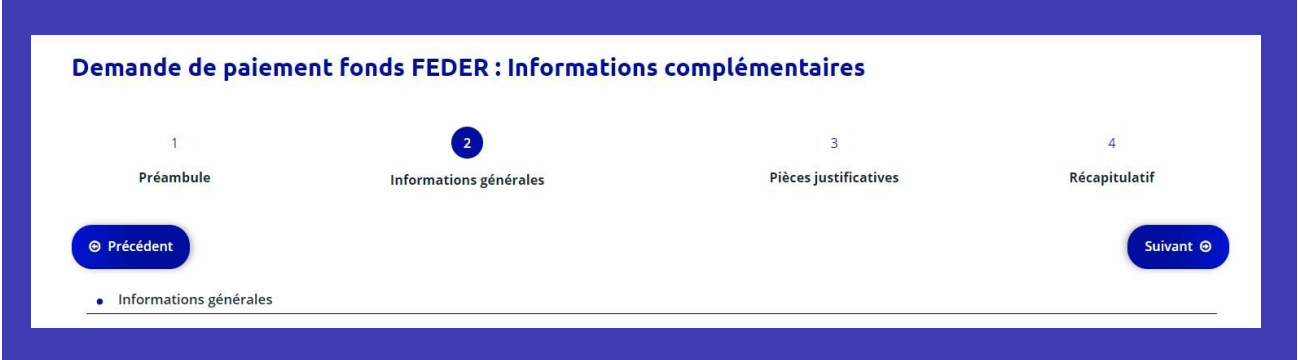

Les informations générales sont réparties en quatre zones de questions :

- **1.** Réalisation de l'opération
- **2.** Respect des obligations européennes et nationales
- **3.** Indicateurs
- **4.** Plan de financement

**Ci-dessous, vous trouverez le brouillon des questions des deux premières zones, ce qui vous permettra de les préparer à l'avance.**

### **Informations générales**

1. Réalisations de l'opération

**1. En termes de calendrier, les réalisations sont-elles conformes aux objectifs inscrits dans la convention attributive d'aide ?** \*

Oui/Non - Si non, Merci de détailler et expliquer les raisons de ces changements et les répercussions au niveau de la réalisation de l'opération **\***

- **2. En termes d'objectif de réalisation, les réalisations sont-elles conformes aux dispositions de la convention attributive d'aide ? \*** Oui/Non
- **3. Détaillez les objectifs atteints. Si les objectifs ne sont pas atteints, expliquez les écarts éventuels et détaillez les répercussions au niveau de la réalisation de l'opération \***
- **4. En termes de livrables, les réalisations sont-elles conformes aux dispositions de la convention attributive d'aide ?** \* Oui/Non
- **5. Détaillez les livrables produits. En cas d'écarts par rapport aux livrables détaillés dans l'ATF, expliquez les raisons et les impacts sur l'opération. \***
- **6. Les indicateurs sont-ils atteints ?**

Oui/Non

**7. Expliquez les raisons des écarts ou les réalisations atteintes**. **\*** *Les données chiffrées seront à saisir sur l'écran suivant. Joignez les justificatifs à l'écran « pièces justificatives »*

**8. L'opération est-elle en sous-réalisation ?** Oui/Non - Si oui, expliquez les raisons de cette sous réalisation

*Sous-réalisation : le coût total éligible réalisé est inférieur au coût total programmé*

**9. D'autres modifications sont-elles survenues au cours de la mise en œuvre de l'opération et/ou lors son achèvement ? \***

Oui/Non - Si oui, détaillez ces modifications *Par exemple :*

- *Fusion, absorption, entre entreprises*
- *Changement de SIRET, changement d'adresse*
- *Changement de dirigeant*
- *Changement de RIB*

### 2. Respect des obligations européennes et nationales

#### **1. Listez les actions de publicité réalisées \***

*Vous pouvez vous référer à la convention, à votre ATF ou au guide pour communiquer pour plus de détails sur vos obligations de publicité. Vous devrez déposer à l'écran "pièces justificatives" des éléments présentant ces actions (photos, articles de presse etc.)*

#### **2. L'opération est-elle soumise aux règles de la commande publique ? \***

Oui/Non - Si vous êtes soumis aux règles de la commande publique, il vous est demandé de déposer sur l'écran "pièces justificatives" toutes pièces justifiant du respect du principe de mise en concurrence non transmises lors de l'instruction du dossier.

Référez-vous à la liste des pièces à transmettre disponible sur le site de la Région ou envoyée par le service instructeur.

En cas d'avenant, transmettez les nouveaux éléments*.*

**3. L'opération est-elle soumise à un régime d'aide d'Etat ? \*** Oui/Non

*A réception de votre demande de paiement, le service instructeur vérifiera le respect du régime d'aide dont relève l'opération.*

*Référez-vous aux documents transmis par le service instructeur et détaillant les éléments attendus lors du paiement.*

*Pour rappel, pour les opérations soumises à un encadrement des aides d'Etat, le versement du solde FEDER est conditionné au versement du solde de tous les cofinancements accordés sur l'opération.*

- **4. De quelle manière avez-vous pris en compte les principes horizontaux couverts par votre opération (égalité hommes-femmes et non-discrimination, développement durable...) ? \***
- **5. Listez les actions de publicité réalisées \***

### **Informations générales**

### 3. Indicateurs

Dans cette partie, vous pouvez renseigner les valeurs atteintes des indicateurs à la date de la demande pour les indicateurs de réalisation et de résultat, le cas échéant.

En l'absence de saisie des indicateurs, le solde de la subvention ne pourra pas être versé.

Les indicateurs de réalisation doivent être cohérents avec les données transmises sur les réalisations des opérations via les tableaux de reporting.

 La saisie **des indicateurs de résultats, qui doivent être récupérés un an après le projet**, n'est pas obligatoire au moment de la demande de paiement.

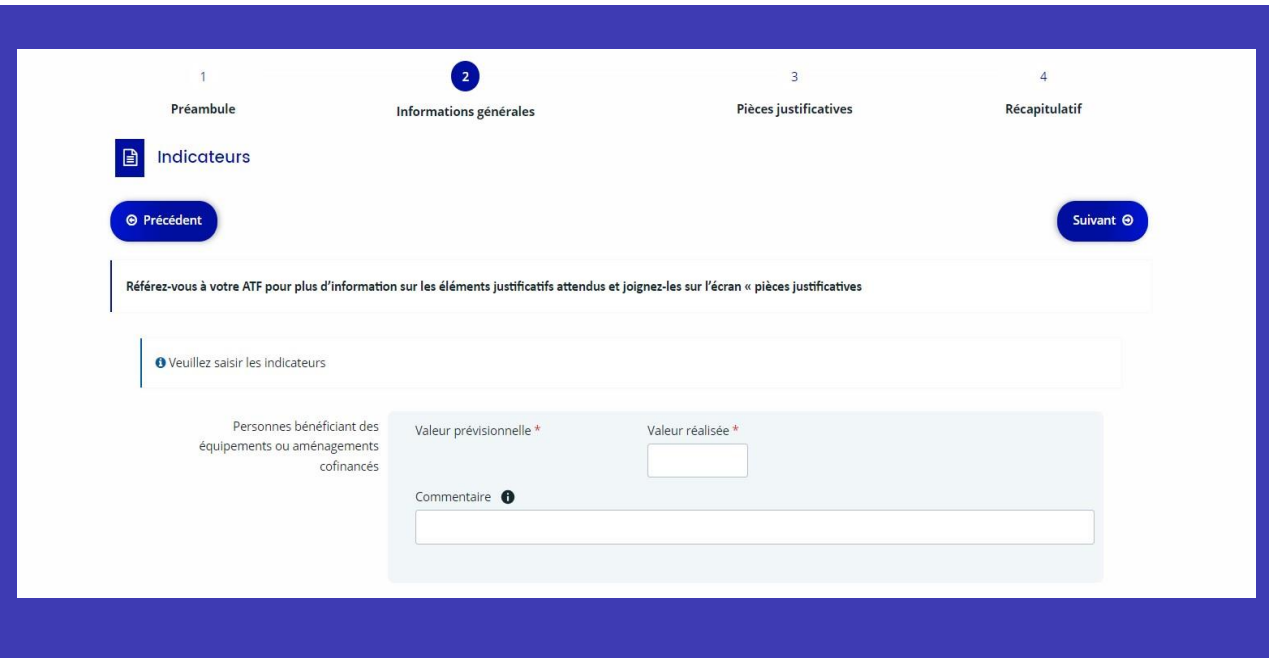

### **Informations générales**

4. Plan de financement Dépenses - Ressources

# **Item 1 : Dépenses**

 Chaque dépense liée au projet, présentée et payée, doit être décrite dans le tableau « Plan de financement ». Ce tableau permet :

- De recenser l'ensemble des dépenses pour chaque poste de dépense ;
- D'identifier les éventuels écarts entre les dépenses prévisionnelles et les dépenses réelles ;
- De faire apparaître le montant des dépenses déjà justifié au titre des demandes de paiement.
- Ensuite, il vous sera demandé de fournir des pièces justificatives correspondantes à chaque dépense.

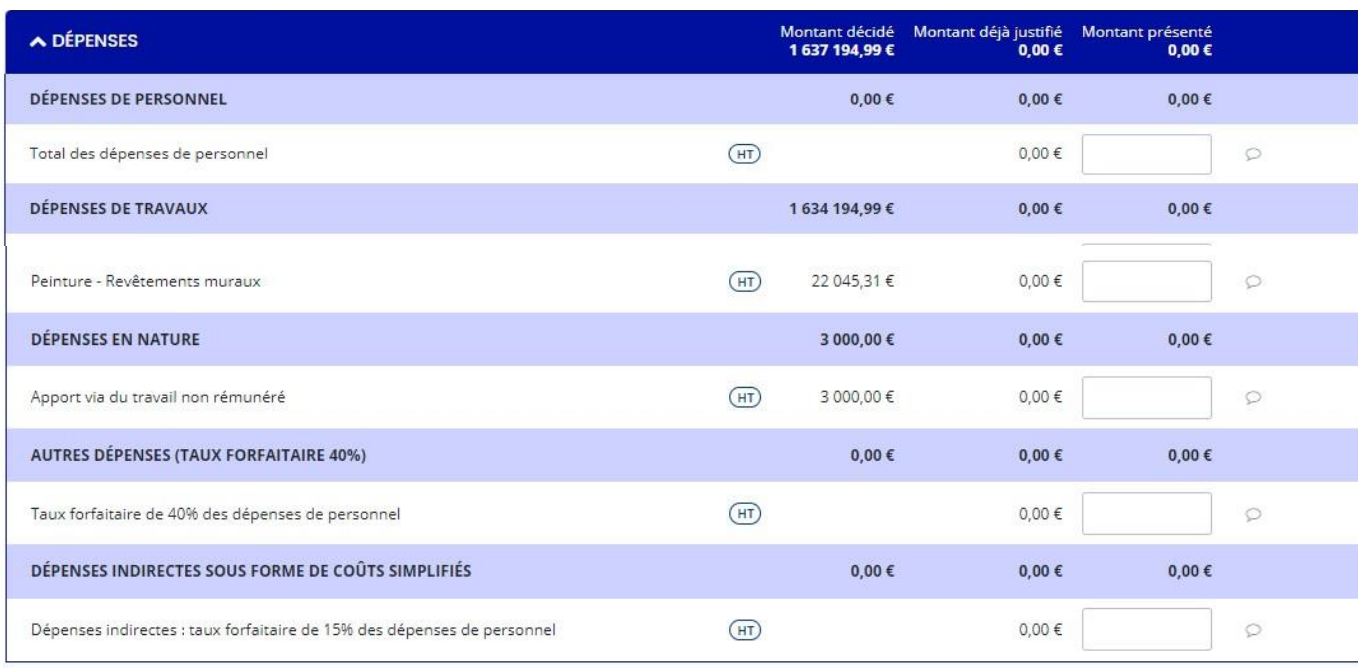

#### **Lexiques :**

**Montant décidé :** Montant présent dans le plan de financement de la convention FEDER

#### **Montant déjà justifié :**

Montant validé lors d'un précédent acompte, le cas échéant

#### **Montant présenté :**

Montant déclaré lors de la demande de paiement actuelle

Pour chaque dépense, vous avez la possibilité d'indiquer :

- **1.** Le descriptif de la dépense
- **2.** Emetteur de la dépense
- **3.** Date d'acquittement de la dépense

En plus des dépenses, il est nécessaire de saisir les ressources réellement perçues et les éventuelles nouvelles ressources reçues.

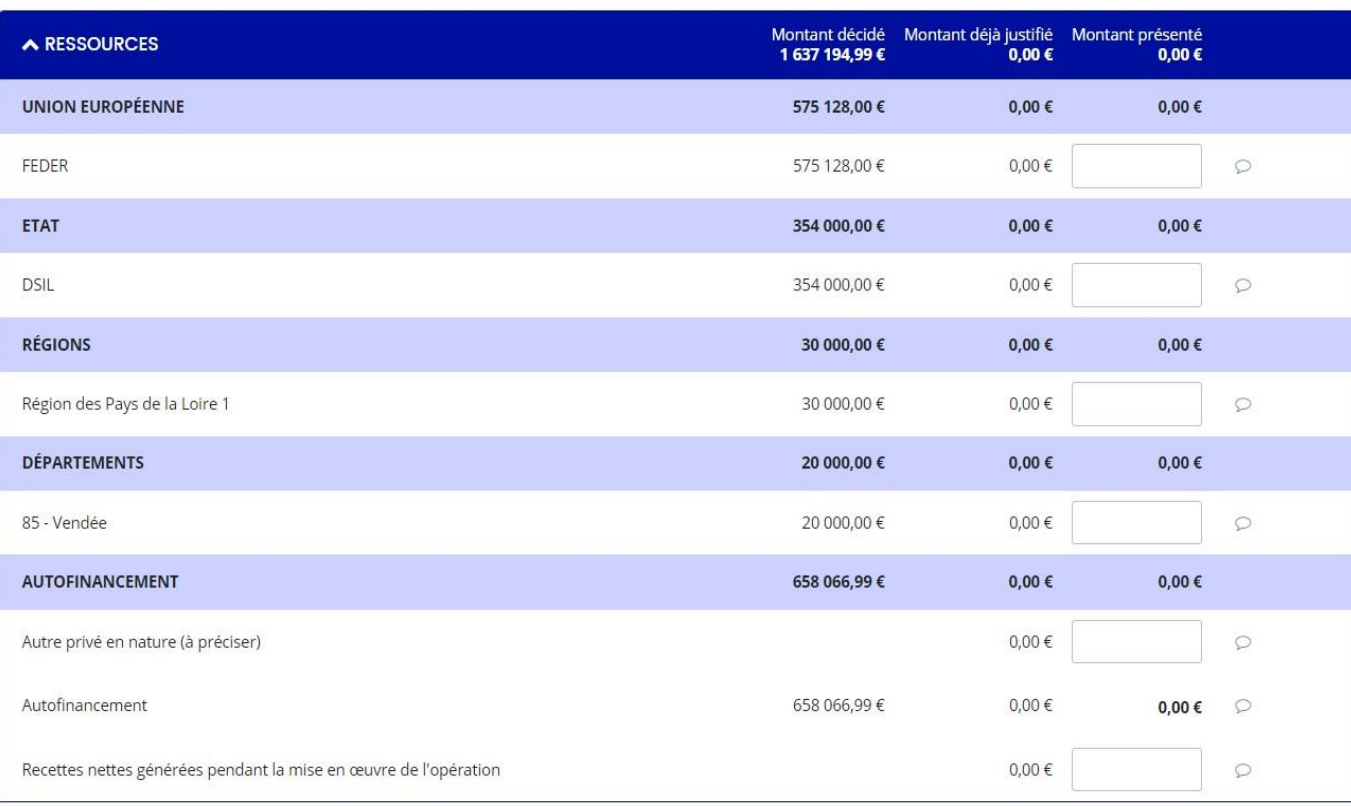

### **Lexiques :**

**Montant décidé :** Montant présent dans le plan de financement de la convention FEDER

#### **Montant déjà justifié :**

Montant validé lors d'un précédent acompte, le cas échéant

#### **Montant présenté :**

Montant déclaré lors de la demande de paiement actuelle

Pour chaque ressource, vous avez la possibilité d'indiquer des précisions en cas de besoin.

Vous pouvez télécharger dans cette partie l'ensemble des pièces justificatives et les documents annexes.

**Vous trouverez les modèles de documents à compléter et à signer dans la rubrique Demande de paiement FEDER 2021-2027** [sur le site de la Région.](https://www.paysdelaloire.fr/mon-conseil-regional/les-missions-regionales/europe/solliciter-les-fonds-europeens/feder-economie-developpement-solidaire-et-durable-des-territoires) 

- Afin de faciliter l'exploitation et le traitement des pièces justificatives, **veillez à bien classer les pièces** et à **prévoir des libellés succincts et aisément compréhensibles**.
- Vous pouvez également transmettre des fichiers zippés, notamment pour les pièces relatives aux marchés publics ou justifiant la mise en concurrence.
- La taille maximale de chaque document ne peut excéder **50Mo.**
- Les extensions de fichier autorisées sont : **doc**, **docx**, **jpeg**, **jpg**, **PDF**, **xlsx**, **zip**

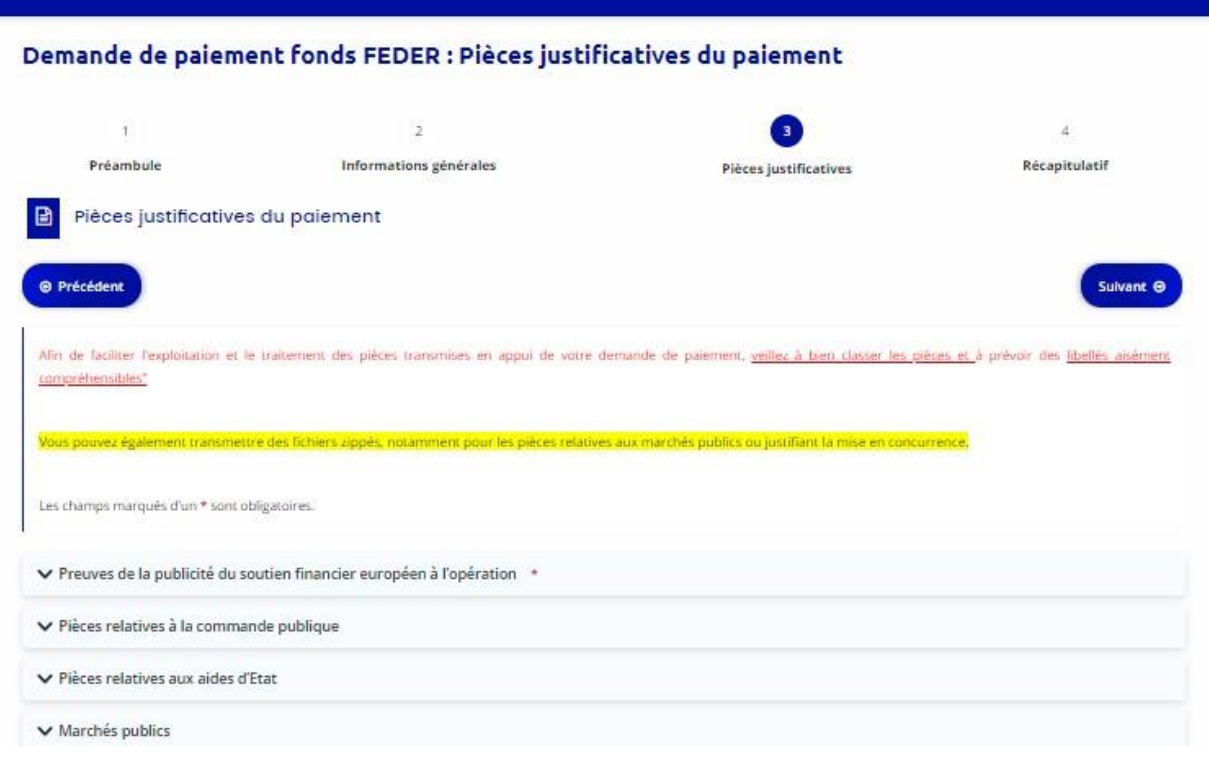

### **Etape 4 :** Récapitulatif

Pensez à vérifier toutes les informations avant de soumettre votre demande de paiement. Une fois votre demande de paiement transmise, vous ne pouvez plus la modifier sur le portail des aides.

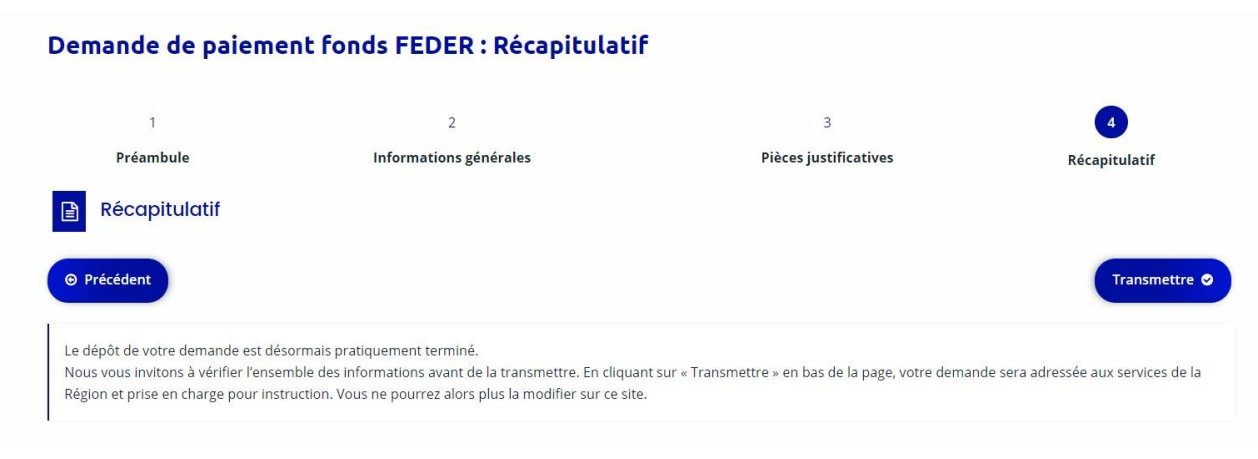

# <span id="page-13-0"></span>**3. À la suite de votre demande de paiement :**

### **Instruction de la demande - contrôle de service fait - visite sur place**

### Instruction de votre demande

- Une fois que vous avez déposé votre demande de paiement complète, celle-ci sera traitée dans les meilleurs délais par le gestionnaire en charge de votre dossier.
- Lors de l'instruction de votre demande de paiement, il pourra vous être demandé de fournir des pièces complémentaires.

### Contrôle de service fait

Le contrôle de service fait (CSF) porte notamment sur les éléments suivants :

- Vérification physique de la réalité de l'opération conventionnée et de la conformité des investissements réalisés ;

- Respect du calendrier ;
- Montant total de l'opération et le montant de dépenses éligibles à l'opération conventionnée ;
- Respect des règles d'éligibilité des dépenses ;
- Justification des dépenses valorisées et de leur acquittement ;
- Respect du plan de financement conventionné ;
- Existence de décisions des cofinanceurs ;
- Atteinte des objectifs fixés (indicateurs) ;
- Respect des obligations d'information, de publicité et autres obligations règlementaires

(Aides d'Etat et concurrence, commande publique, environnement, etc.) ;

- Il convient de conserver tout document permettant de justifier les dépenses réalisées et payées dans le cadre de l'opération conventionnée.
- **En cas de contrôle,** toutes les pièces comptables permettant de justifier de l'acquittement de la dépense doivent être conservées.
- **En cas d'irrégularité ou de non-respect de vos engagements**, le remboursement partiel ou total des sommes versées sera exigé, sans préjudice des autres sanctions prévues dans les textes en vigueur.
- L'aide est versée sur le compte du bénéficiaire. Il est informé des dépenses non retenues le cas échéant et du versement effectif de l'aide.

### Visite sur place

Le contrôle sur pièces peut être complété par une visite sur place, pour laquelle vous serez toujours préalablement informé. Cette visite vise à vérifier la réalité des investissements ou des services fournis, ainsi que le respect de vos engagements, notamment en termes de publicité. Si des anomalies sont identifiées, le service instructeur vous en informera pour que vous puissiez prendre les mesures nécessaires afin de mettre votre opération en conformité avec les réglementations nationales et européennes. Selon la nature de votre projet, cette visite sur place peut être obligatoire.

# <span id="page-14-0"></span>**4. Versement de l'aide FEDER**

Sous réserve des conditions mentionnées ci-dessous, un versement partiel ou total de la subvention sera envisagé :

- À l'acceptation de la demande de paiement
- Au respect des engagements pris par le bénéficiaire
- À la vérification de la preuve de l'acquittement des dépenses, lorsque les dépenses sont présentées au réel
- À la disponibilité des crédits européens.
- Aux conclusions du rapport de « contrôle de service fait » le cas échéant : La Région notifie au bénéficiaire les conclusions intermédiaires du contrôle de service fait. Une période contradictoire de 10 jours ouvrés commence à la date de notification au bénéficiaire. Cette période peut être réduite par la Région et à l'accord de bénéficiaire.
- À l'issue du contrôle de service fait, le porteur de projet est informé du montant de l'aide qui lui sera attribué.
- En l'absence de retour du bénéficiaire pendant la période contradictoire ou après modification par la Région du montant de l'aide FEDER retenue sur la base des éléments complémentaires apportés par le bénéficiaire, les conclusions finales du contrôle de service fait sont notifiées au bénéficiaire.
- Pour plus de détails sur les conditions de versement, référez-vous à votre convention.